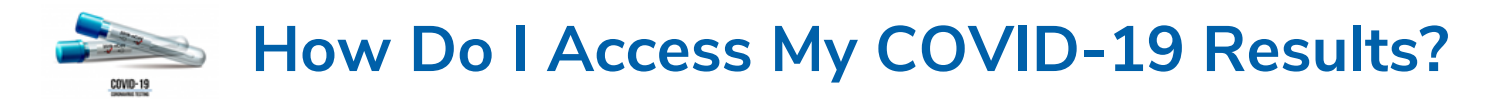

When you get tested at a Renfrew County Virtual Triage and Assessment Centre (VTAC) site, you can easily access your results through the **Connected Care Patient Portal**, if you provided your email address at the time of booking. **Test results through the Patient Portal are typically available within 48 hours.**

## **How to access your results from the web-based Patient Portal using a computer or mobile device:**

- 1. Once your email has been registered, you will receive a confirmation email.
- 2. Follow instructions in the email to set up your Patient Portal account and password.
- 3. Go to the Patient Portal landing page on the Arnprior Regional Health website: **www.arnpriorregionalhealth.ca/portal/**
- 4. Click "Login to Patient Portal" and enter your account ID and password.
- 5. From the home screen, you will be able to access your test results (and other health information).

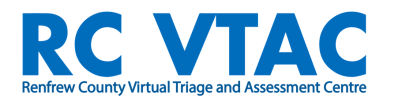

## **Questions?**

**Please call VTAC at 1-844-727-6404**

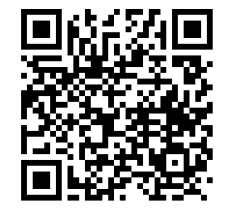

**Go to Patient Portal**

## **How to access your results from the Patient Portal app using your mobile device:**

- 1. Once your email has been registered, you will receive a confirmation email.
- 2. Follow the instructions in the email to set up your Patient Portal account and password.
- 3. Download the free **MEDITECH MHealth app** from the Apple Store or Google Play (depending on your device).
- 4. Once it has downloaded, open the app. A pop-up message will appear requesting access to your location services - select **'Yes.'** The location services on your device **must** be on for the app to work correctly.
- 5. Click on the app again, and then select **'Connected Care Patient Portal.'**
- 6. Enter your account login ID and password.
- 7. From the app home screen, you can access your test results (and other health information).

## **How to access your results if you have NOT signed up for the Patient Portal:**

Check your COVID-19 test result by visiting the Government of Ontario website at: https://covid19results.ehealthontario.ca/.

**\*Renfrew County and District Health Unit (RCDHU) will contact anyone whose test result is 'Positive' or 'Indeterminate.' If you see either of these results online, you and all your household members must immediately self isolate and await further instructions from RCDHU. If you have not been contacted within 24 hours of seeing a 'Positive' or 'Indeterminate' result online, call RCDHU (613) 732-3629. \*\*Test results via the Patient Portal can be printed easily.**